## MESS PAYMENT STUDENT USER MANUAL

## 1. Student Login:

1. Click On "Student Hostel Fees details"

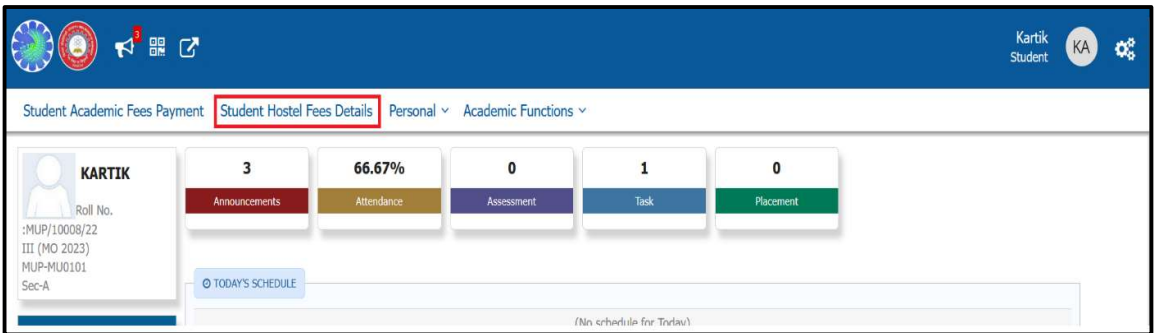

- 2. Select online payment.
- 3. Proceed to payment.(You will redirect to payment gateway)

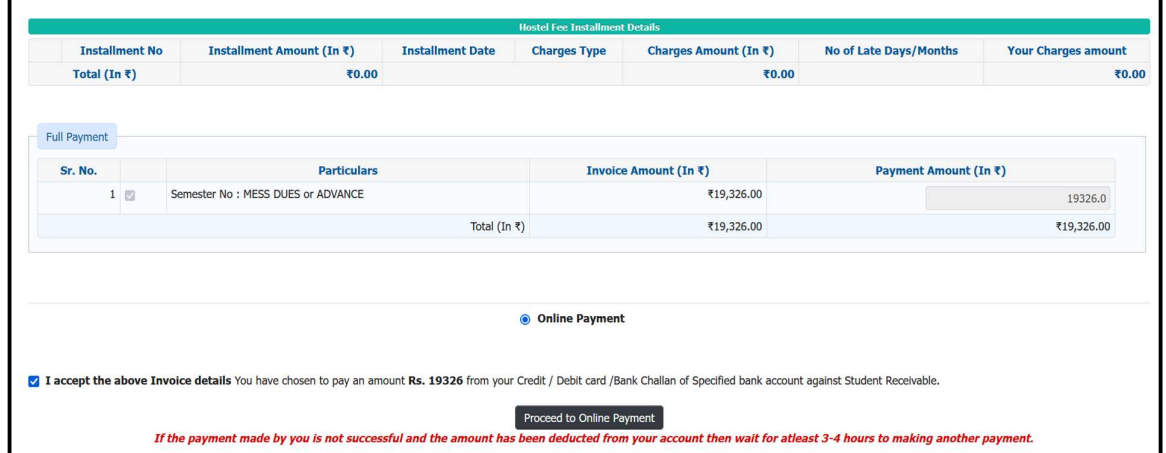

---------------- THANK YOU ---------------------------